## Accommodate BY SYMPLICITY

## Tutorial for Faculty

• Login to Unify and scroll down to Unified Resources. Click on Accommodate - Faculty

Pro

- From the Dashboard you will be able to navigate to a list of accommodation letters you have received and your courses.
- Nothing needs to be done in Personal Profile or My Account.

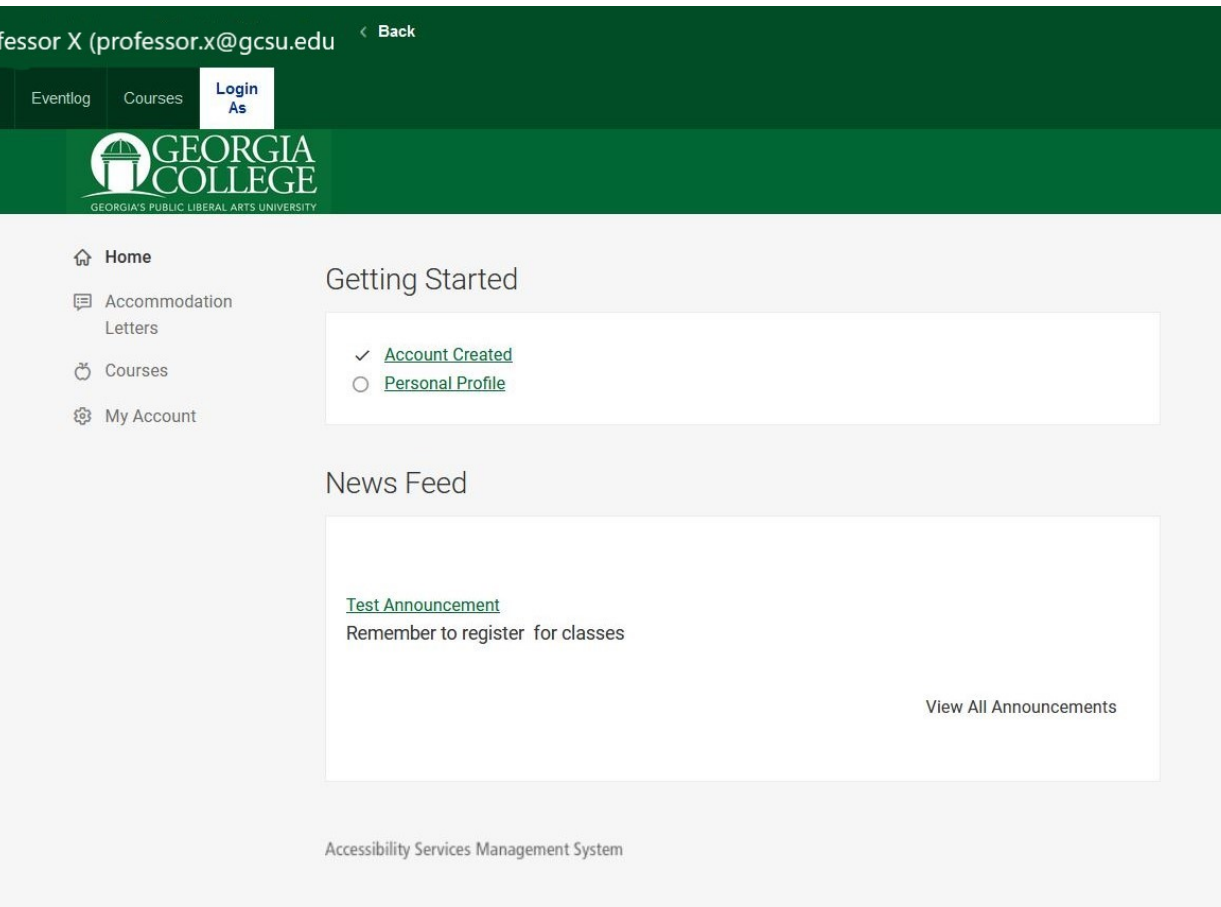

Clicking on Accommodation Letters will bring you to this screen. From here you will see all accommodation letters that have been sent to you for students in your classes.

**△ Ho** 

 $\mathsf{L}$ 

 $R$  Co

**@3** M

\*Please keep in mind that students now have to login to Accommodate and request letters for their classes. If a student tells you they should have a letter please have them check Accommodate or refer them to the Student Disability Resource Center.

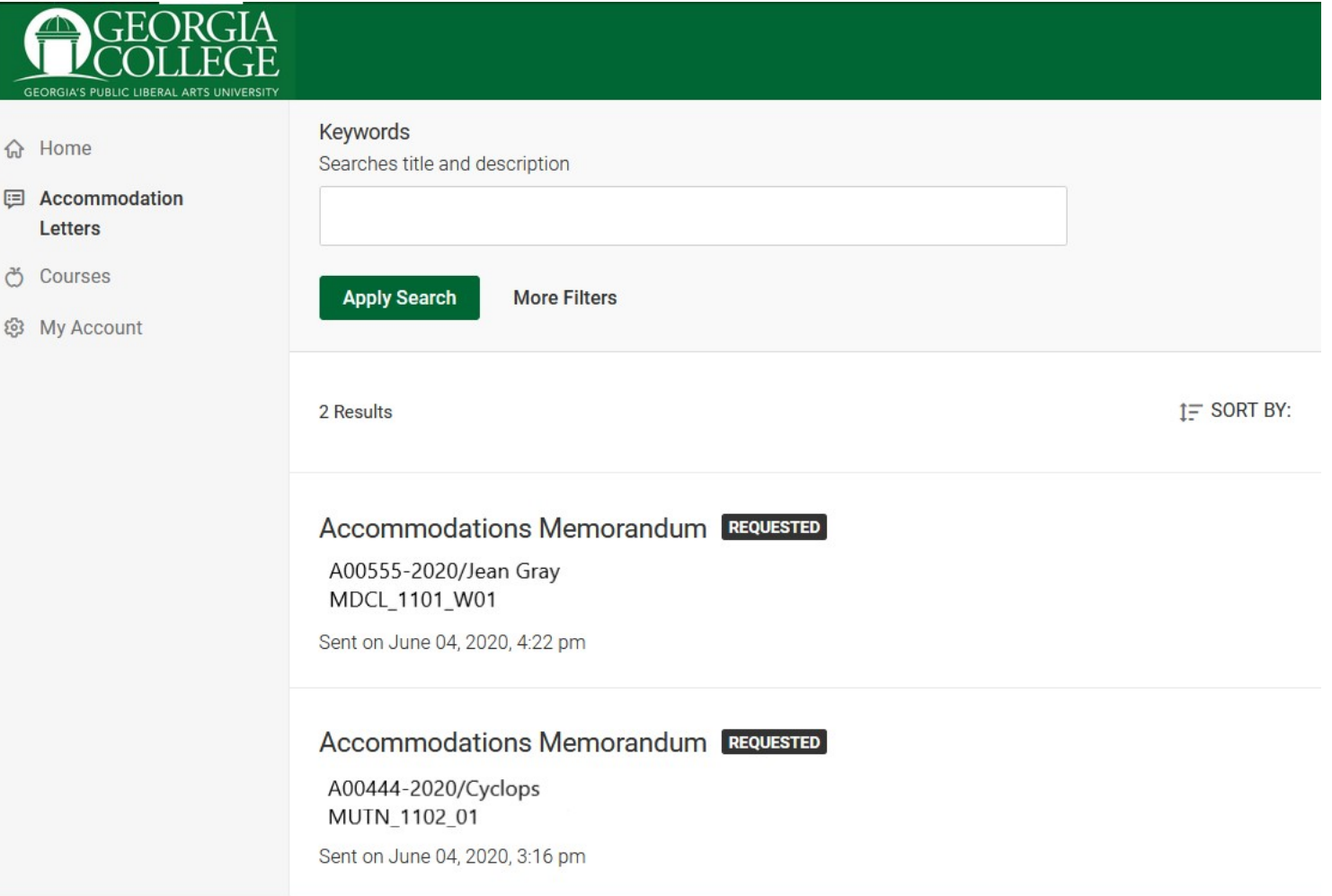

Clicking on Courses will bring you to the Course Catalog. Choose the correct semester and Apply Search.

**® M** 

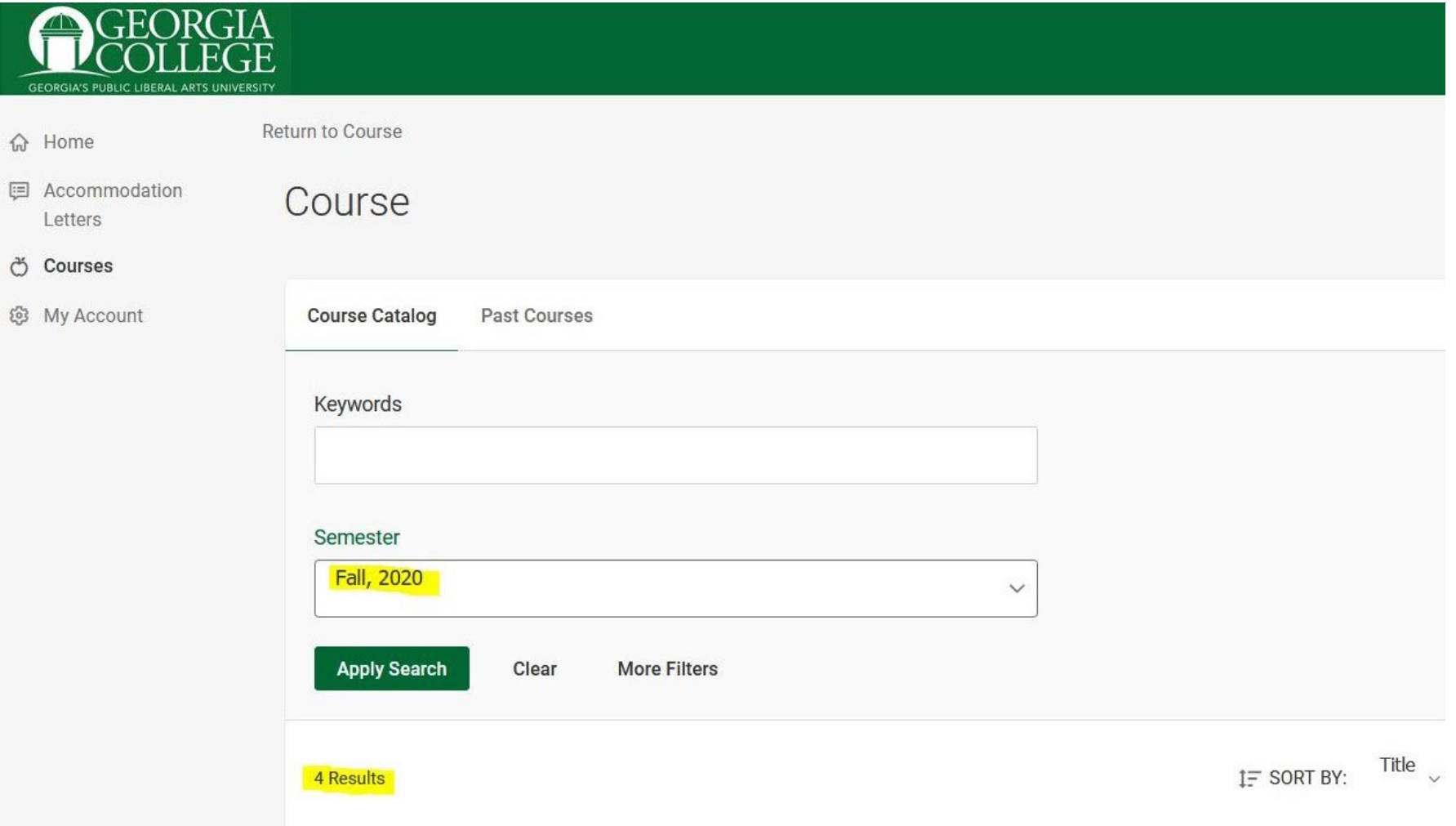

Scrolling down, you will see a list of courses you are teaching for the chosen semester. You can click on each course title to get detailed information about the course and to see who is enrolled in each course.

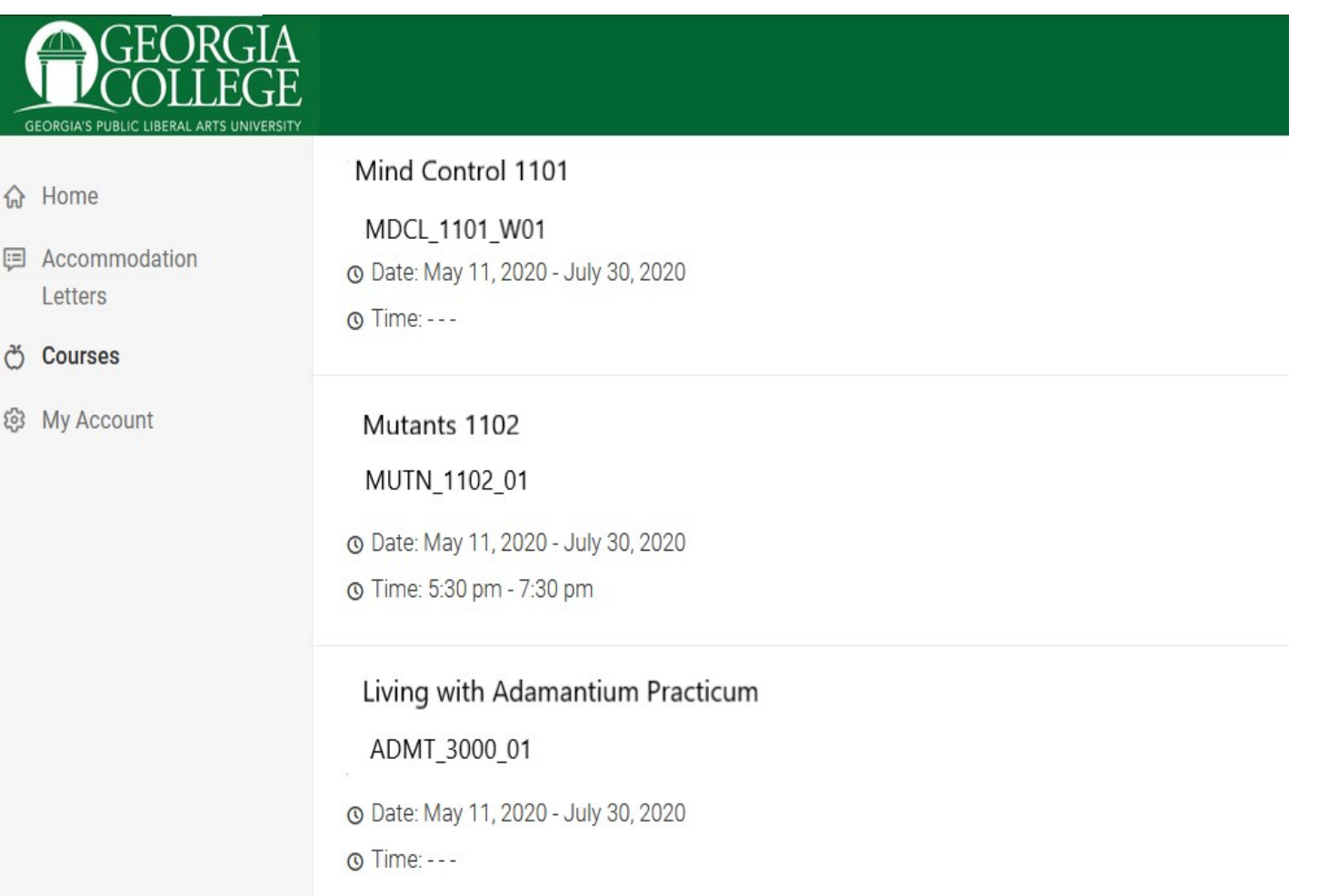

**命** Home

**■ Accommodation** Letters

## <u>ඊ</u> Courses

@ My Account

**Enrolled Students Room Bookings Course Details** Cancel Course Title Mind Control 1101 Instructors Professor X (professor.x@gcsu.edu) Code MDCL\_1101\_W01

Mind Control 1101 (MDCL\_1101\_W01

Return to Course | Return to list (Course)

**△** Home

**国** Accommodation Letters

Ö Courses

@ My Account

Days Tuesday, Thursday

Fall, 2020 **Start Date** 

Semester

August 17, 2020

**End Date** December 11, 2020

**Start Time** 2:00 pm

**End Time** 3:15 pm

Course Unique ID 80125\_202008\_TR\_1400

Clicking on Enrolled Students will bring up a list of students enrolled in your class. You will be able to see if a student has requested accommodations for your class and the specific accommodations. This can be used in addition to the accommodation letter you will receive in an e-mail and the one you can view on the Accommodation Letters screen.

\*Again, please keep in mind that students now have to login to Accommodate and request letters for their classes. If a student tells you they should have a letter please have them check Accommodate or refer them to the Student Disability Resource Center.

 $\bigcap$  Home  $E =$  Accommodation Letters <u>ල්</u> Courses

@ My Account

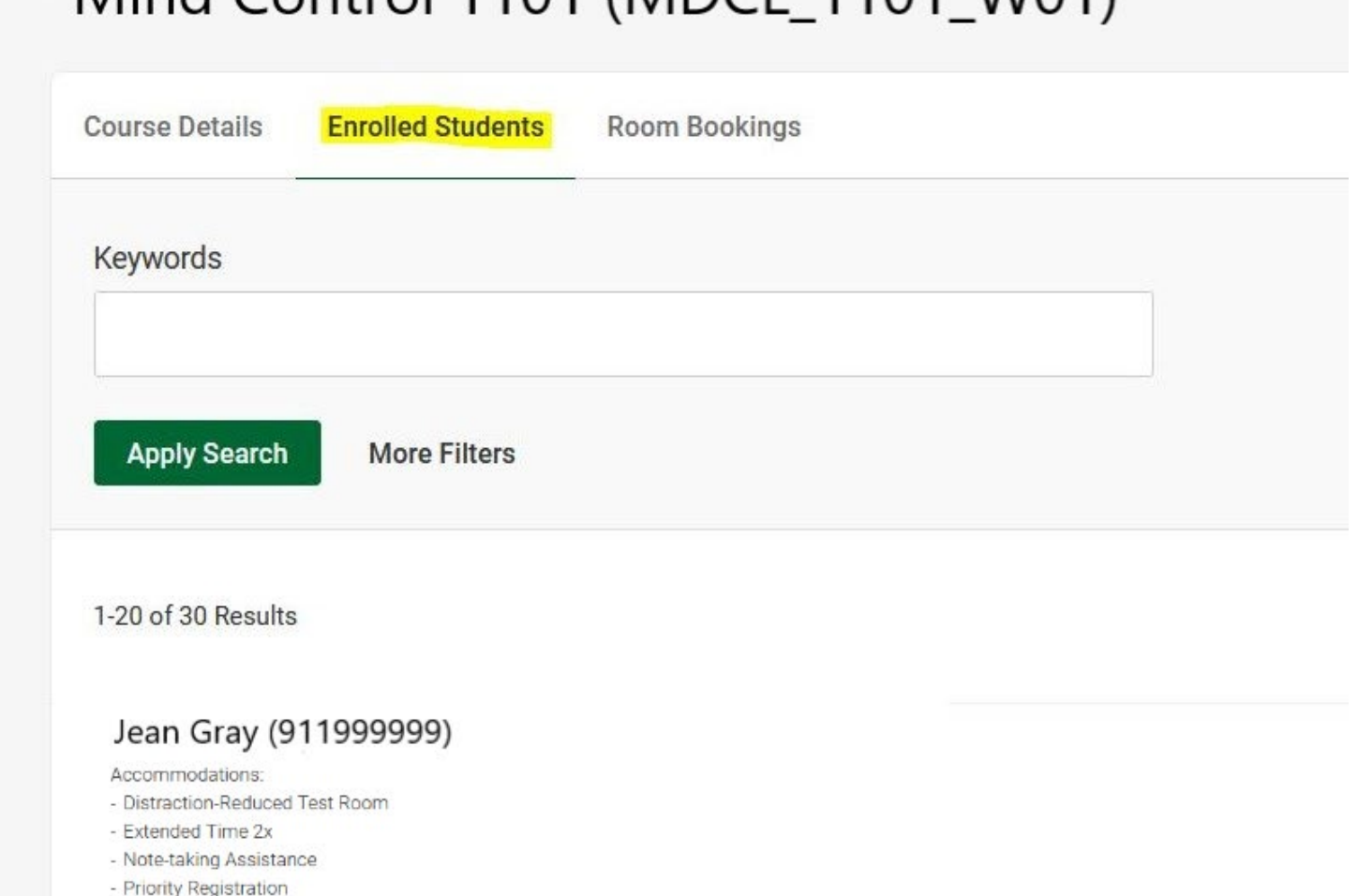

Mind Control 1101 (MDCL 1101 W01)

Cyclops (911888888)

Accommodations: No Accommodations